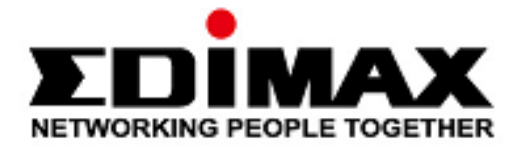

# **BT-8500**

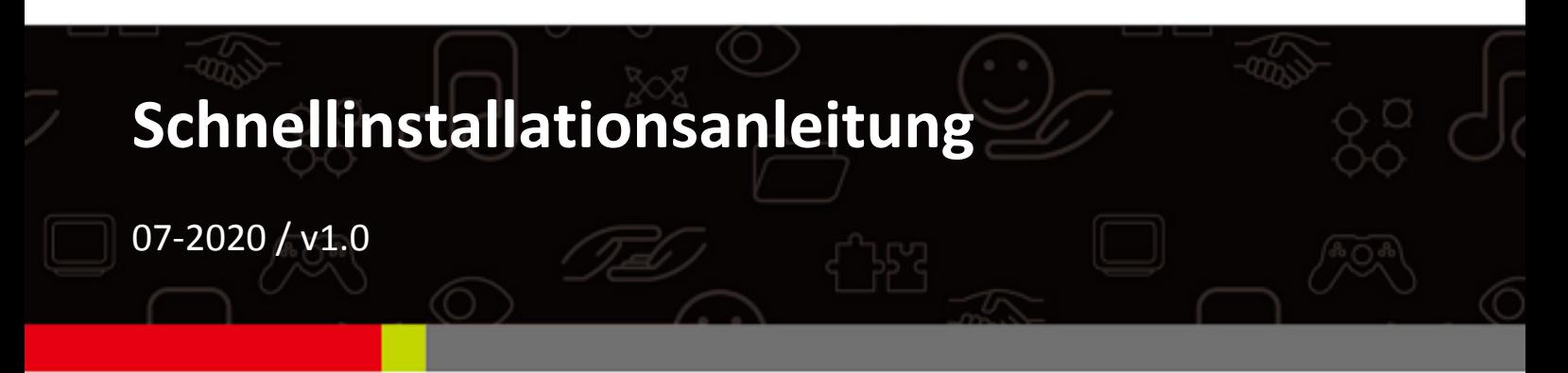

## Edimax Technology Co., Ltd.

No. 278, Xinhu 1st Rd., Neihu Dist., Taipei City, Taiwan Email: support@edimax.com.tw

## Edimax Technology Europe B.V.

Fijenhof 2, 5652 AE Eindhoven, The Netherlands Email: support@edimax.nl

## **Edimax Computer Company**

3444 De La Cruz Blvd., Santa Clara, CA 95054, USA Email: support@edimax.com

# *Inhalt*

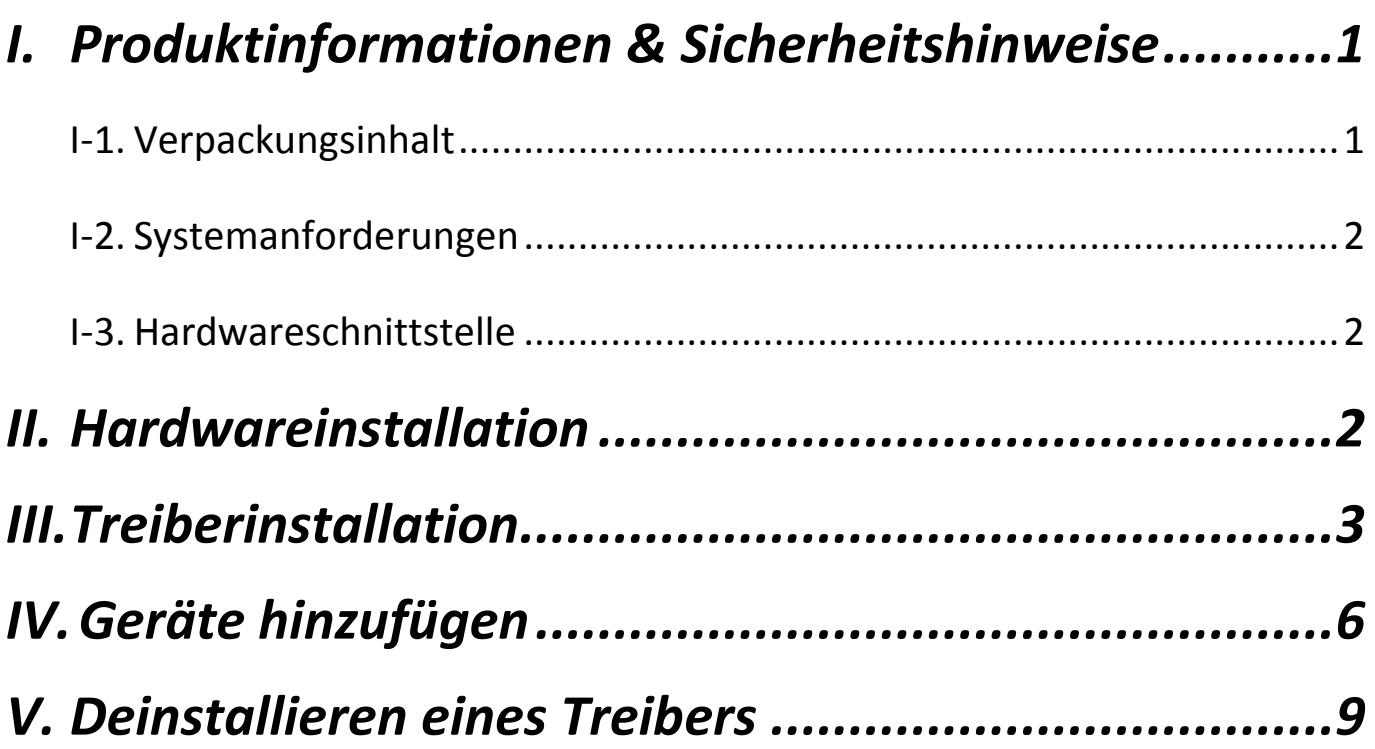

# <span id="page-2-0"></span>*I. Produktinformationen & Sicherheitshinweise*

Der Edimax BT-8500 Dualmodus (BR/EDR + LE) real Bluetooth 5.0 ist ein Nano-USB-Adapter, der Datengeschwindigkeiten von maximal 3 Mbps.

Der BT-8500 ist ein tragbarer, ultrakleiner USB-Adapter mit USB 2.0, den Sie in einen beliebigen USB-Port einstecken können, um unglaubliches Hochgeschwindigkeits-Bluetooth 5.0 zu erleben.

Installieren Sie das Gerät bitte mit folgenden Sicherheitsbeschränkungen:

- Stellen Sie den USB-Adapter nicht in der Nähe von heißen/feuchten Stellen wie in der Küche oder im Bad auf.
- Im USB-Adapter befinden sich keine Teile, die vom Benutzer zu warten sind. Wenn es mit dem USB-Adapter Probleme gibt, wenden Sie sich bitte an Ihren Händler und bitten ihn um Hilfe.
- Der USB-Adapter ist ein elektrisches Gerät, und wenn er aus irgendeinem Grund nass wird, hören Sie sofort auf, ihn zu benutzen.

Alle unterstützenden Dokumente finden Sie über den folgenden Link oder den QR-Code:

**<https://www.edimax.com/download>**

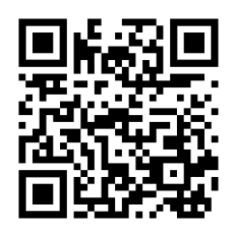

(Geben Sie nach Ihrem Besuch der offiziellen Edimax-Website die Modellnummer "BT-8500" in das Suchfeld ein, um nach diesem Produkt zu suchen.)

## Download

To select your product and find related download materials, enter the model number into the search box on the right side or follow the simple steps below: \*Feel free to contact us anytime if you need help or if you can't find vour product.

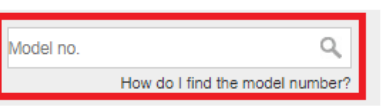

## <span id="page-2-1"></span>**I-1. Verpackungsinhalt**

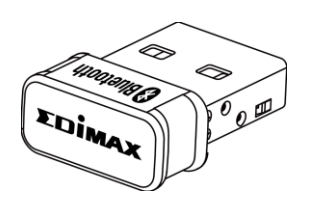

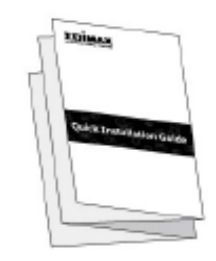

*BT8500 USB-Adapter*

*Schnellinstallationsanleit*

## <span id="page-3-0"></span>**I-2. Systemanforderungen**

- Windows 8.1/10 32bit/64bit oder höher
- Linux: Kernel 2.6.32~4.15, empfohlen 4.4 (später)
- 1 x USB 2.0 Typ A

## <span id="page-3-1"></span>**I-3. Hardwareschnittstelle**

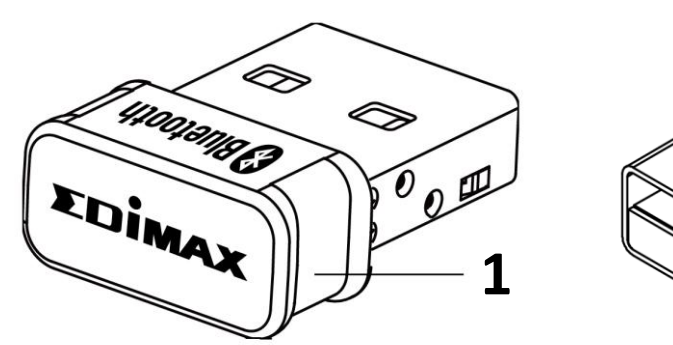

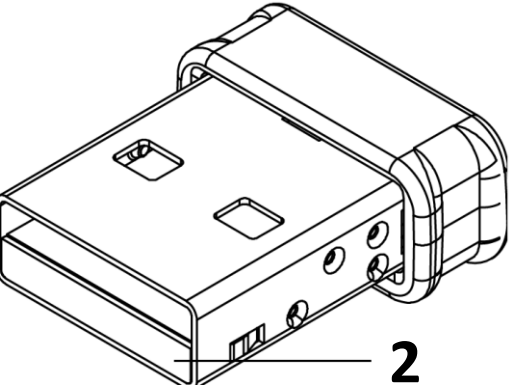

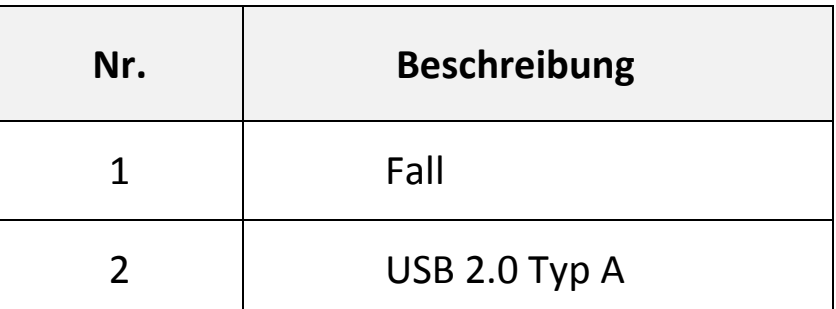

<span id="page-3-2"></span>*II. Hardwareinstallation*

Befolgen Sie bitte die Schritte unten, um den Bluetooth-USB-Adapter zu installieren.

1. Schalten Sie Ihren PC ein.

**Wenn Ihr PC oder Laptop Bluetooth-fähig ist, deaktivieren Sie bitte Bluetooth, bevor Sie den Bluetooth-USB-Adapter verwenden.** 

2. Stecken Sie den USB-Adapter in den USB-Port Ihres Computers.

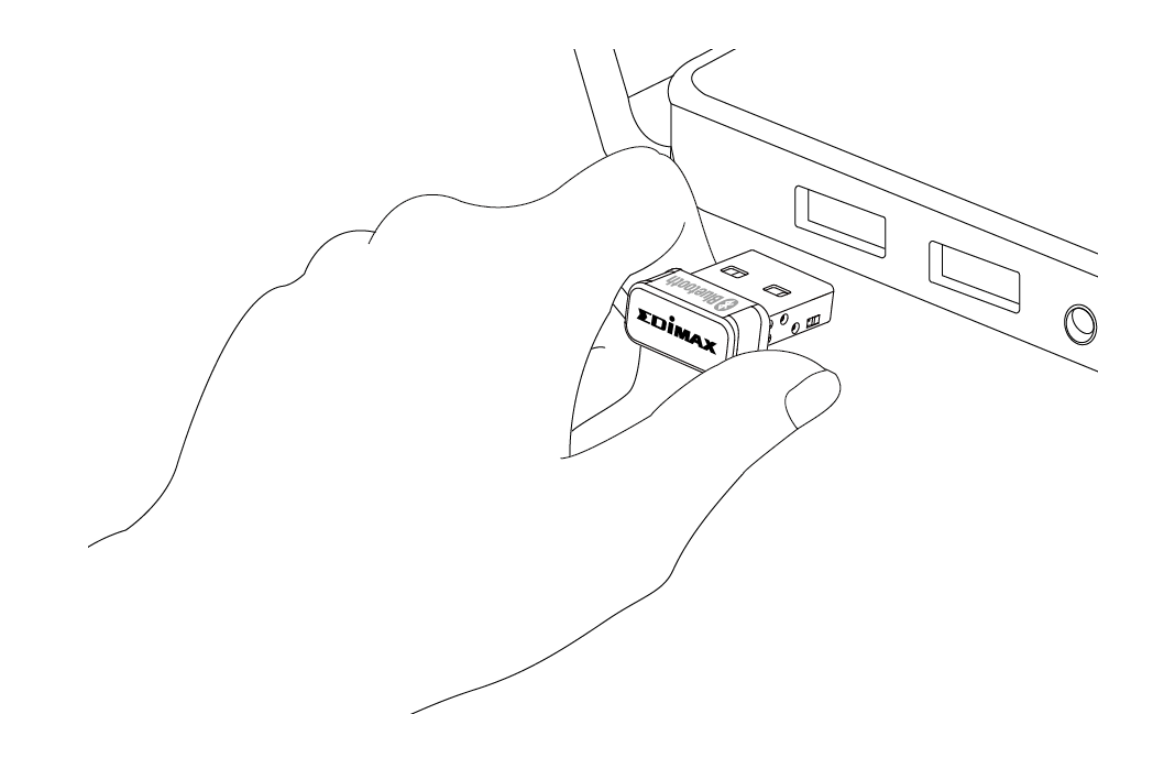

**Wenden Sie niemals Gewalt an, um den USB-Adapter einzustecken.**

# <span id="page-4-0"></span>*III. Treiberinstallation*

Bitte befolgen Sie die untenstehenden Schritte, um den Treiber zu installieren.

- 1. Gehen Sie zur Edimax-Website [\(https://www.edimax.com/edimax/global/\)](https://www.edimax.com/edimax/global/).
- 2. Geben Sie in das Suchfeld die Modellnummer "BT-8500" ein, um nach Ihrem Produkt zu suchen, und gehen Sie dann zu "Download", um den Treiber herunterzuladen.

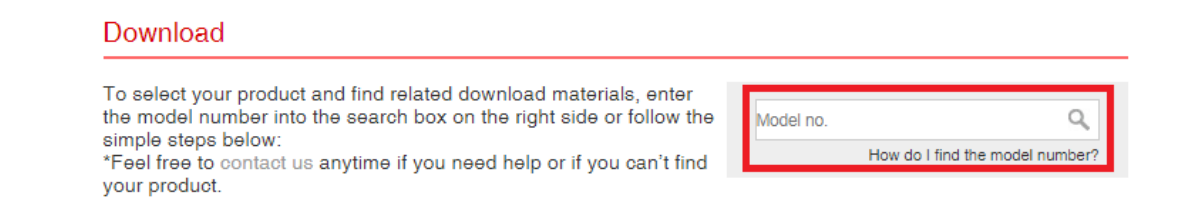

3. Öffnen Sie den Ordner und doppelklicken Sie, Disetuplexe um den Treiber zu installieren.

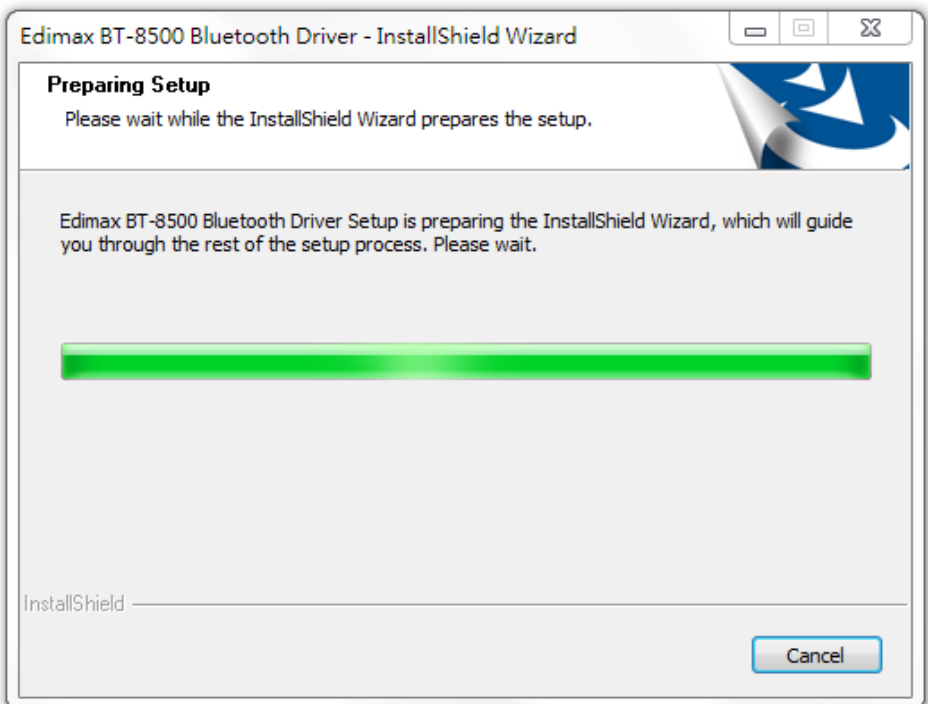

4. Klicken Sie auf "Next (Weiter)", um fortzufahren und folgen Sie den Anweisungen auf dem Bildschirm, bis die Installation abgeschlossen ist.

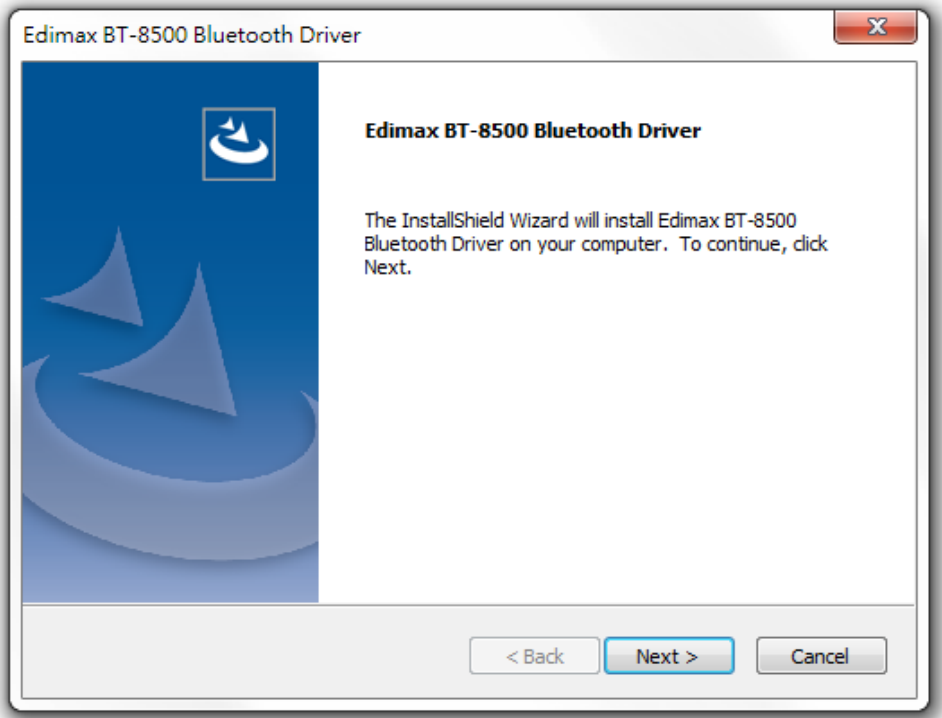

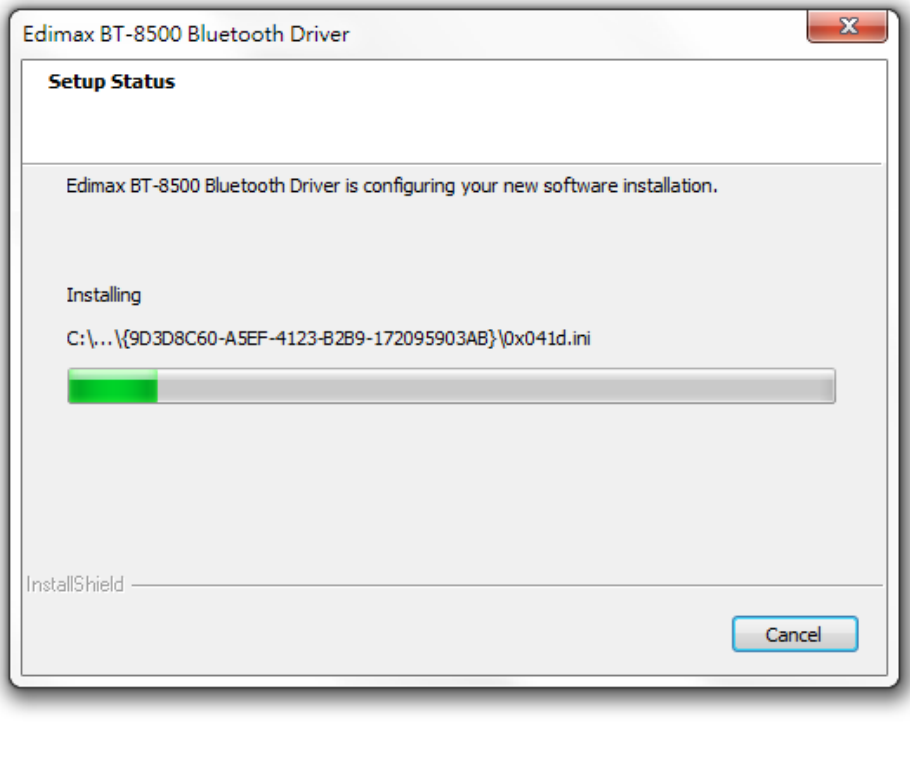

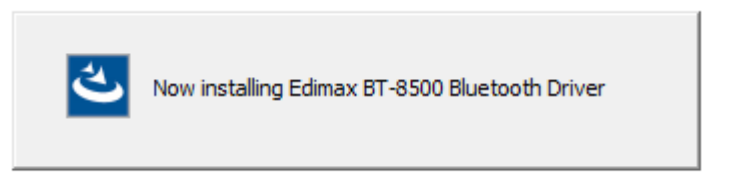

5. Wählen Sie den Neustart Ihres Computers und klicken Sie auf "Finish (Fertig stellen)".

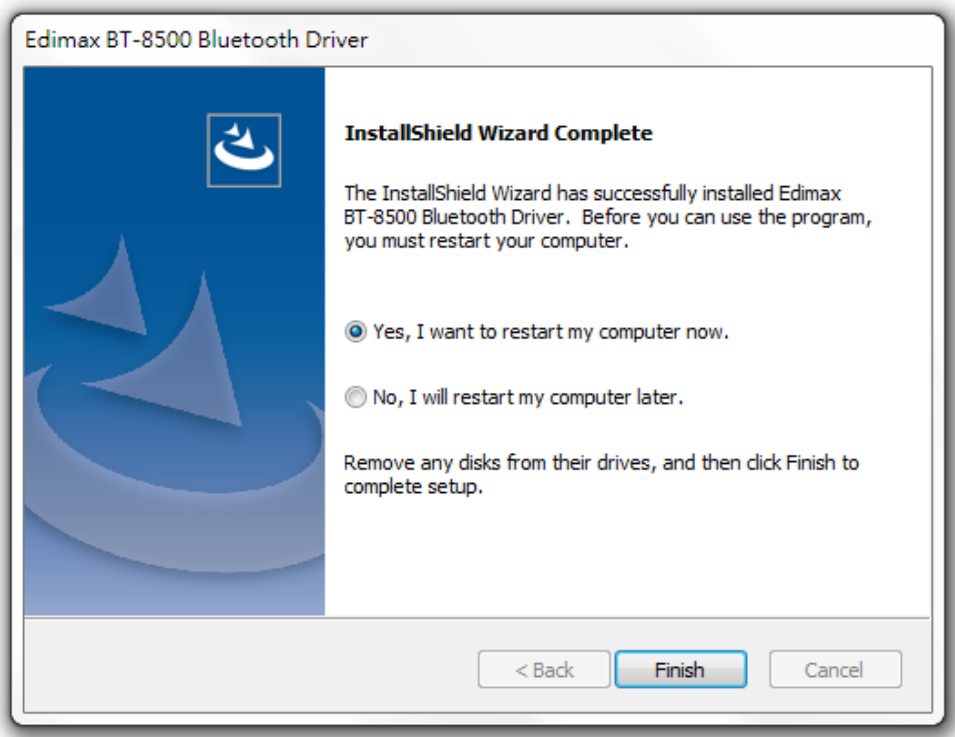

# <span id="page-7-0"></span>*IV. Geräte hinzufügen*

Bitte befolgen Sie die Schritte unten, um Bluetooth-Geräte hinzuzufügen.

1. Gehen Sie auf Windows Bluetooth-Einstellungen, indem Sie die Suchleiste verwenden oder indem Sie mit einem Rechtsklick auf das Bluetooth-Symbol in der Anwendungsleiste klicken und "Add a Bluetooth Device (Bluetooth-Gerät hinzufügen)" wählen.

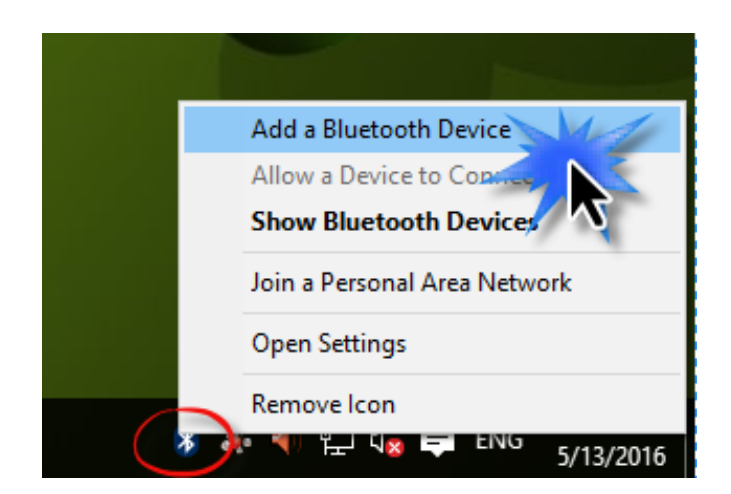

2. Wählen Sie Ihr Bluetooth-Gerät aus, klicken Sie auf "Pair (Paaren)" und bestätigen Sie dann den Passcode.

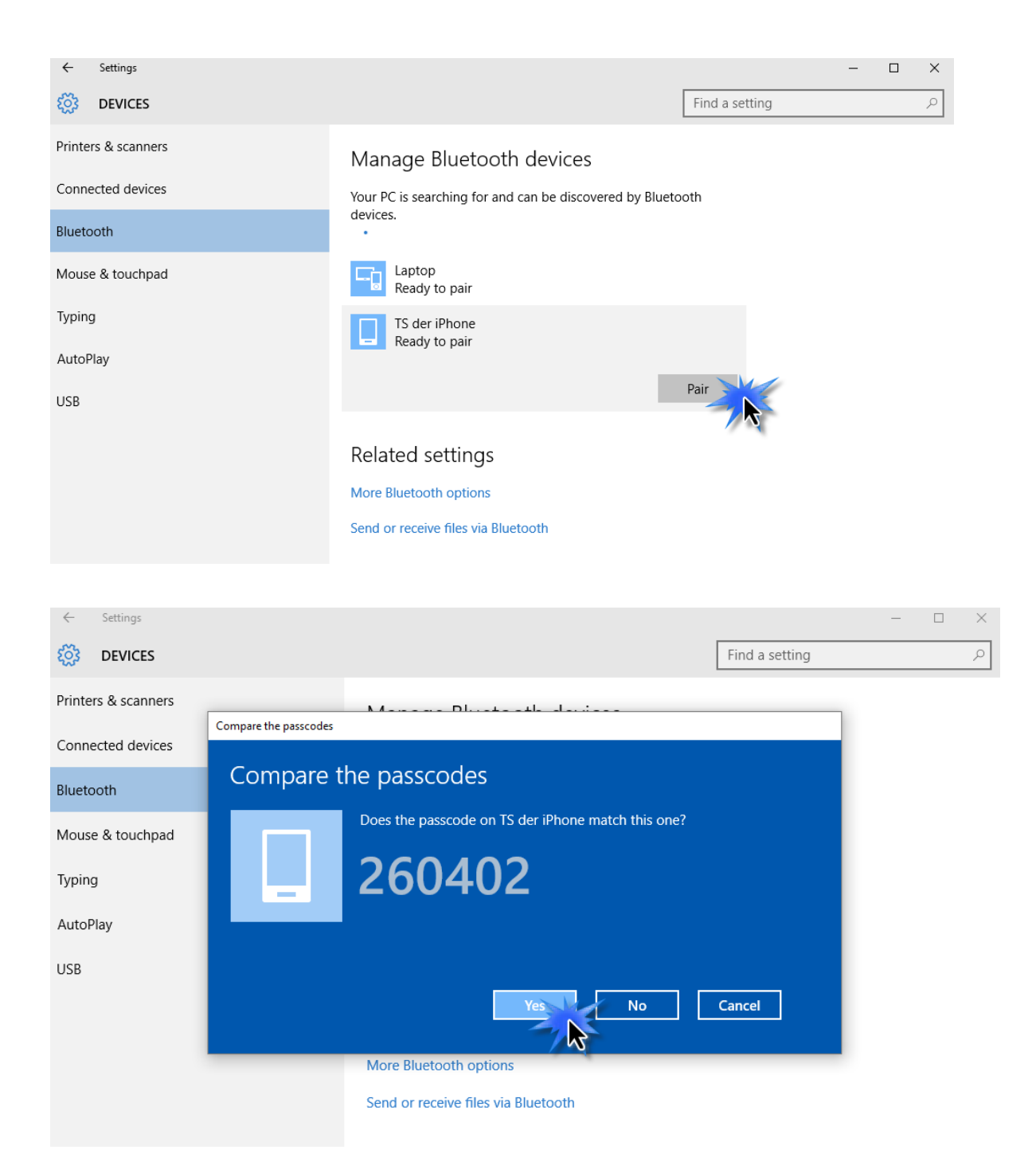

Ihr Gerät ist einsatzbereit, sobald es den Status "Connected (Verbunden)" anzeigt.

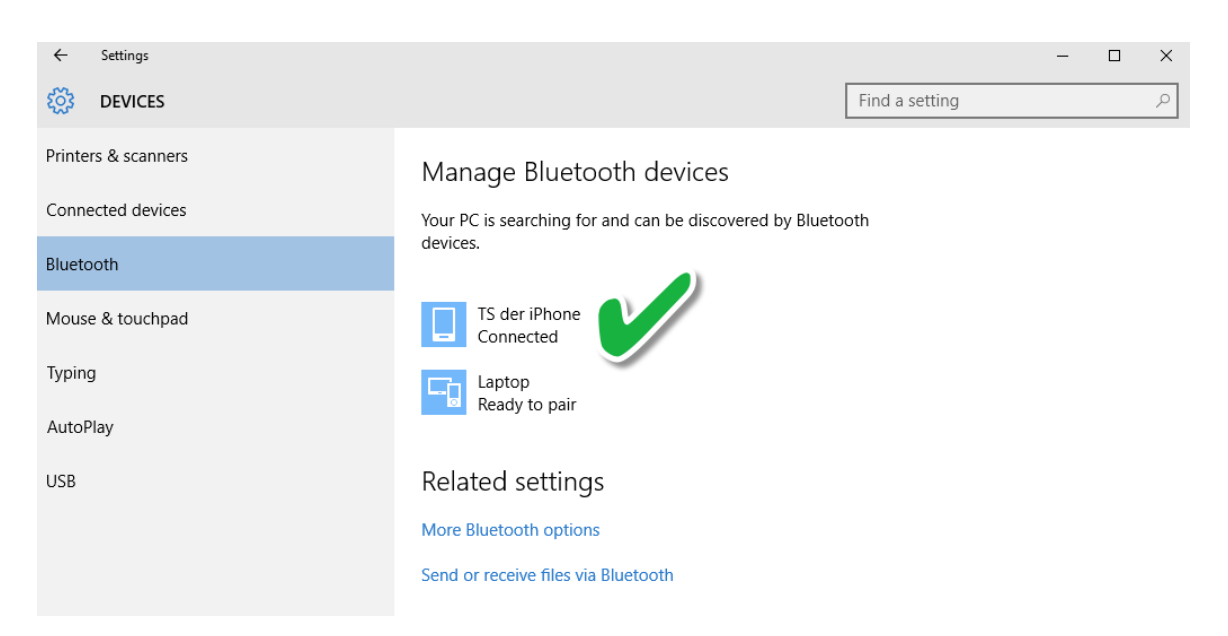

 $\overline{\phantom{0}}$ Setting  $\overline{\phantom{a}}$  $\overline{\phantom{1}}$ *V.* $\frac{203}{203}$  DEVICES Find a setting Printers & scanners Manage Bluetooth devices Connected devices Your PC is searching for and can be discovered by Bluetooth<br>devices. Bluetooth TS der iPhone Mouse & touchpad Typing Laptop<br>Ready to pair AutoPlay USB Related settings More Bluetooth options Send or receive files via Bluetooth e<mark>cted</mark><br>audio service to bluetooth<br>a<sup>:Dhama</sup>lis sannostad ............<br>rTS der il

<span id="page-10-0"></span>Befolgen Sie bitte die Schritte unten, um einen Treiber für Ihren USB-Adapter zu deinstallieren.

1. Öffnen Sie Systemsteuerung über das Startmenü oder die Suchfunktion.

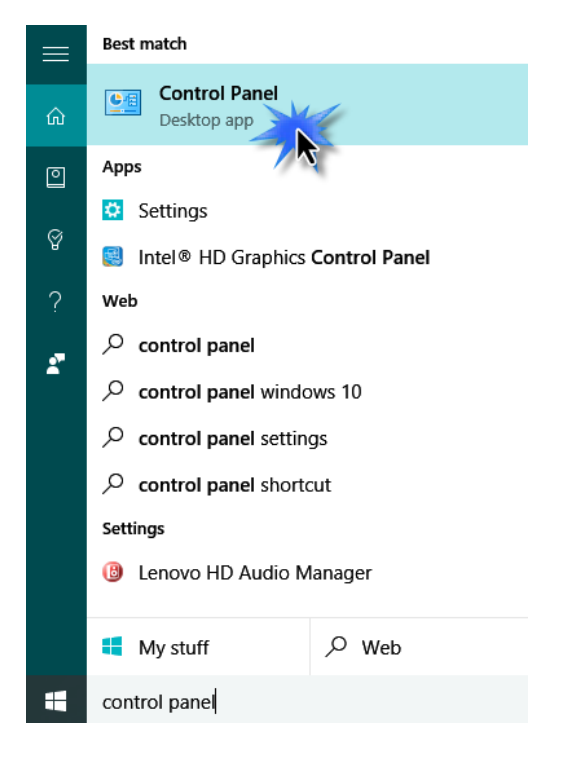

2. Wählen Sie die Option "Programm deinstallieren" aus der Kategorie "Programme".

## Adjust your computer's settings

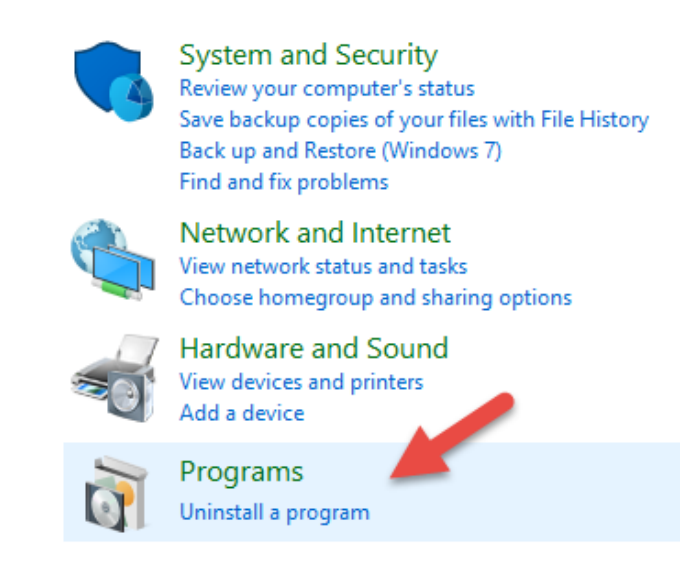

## 3. Wählen Sie Edimax BT-8500 (oder Entsprechendes) und Edimax Bluetooth 5.0 (oder Entsprechendes) und klicken Sie auf "Deinstallieren".

#### Uninstall or change a program

To uninstall a program, select it from the list and then click Uninstall, Change or Repair.

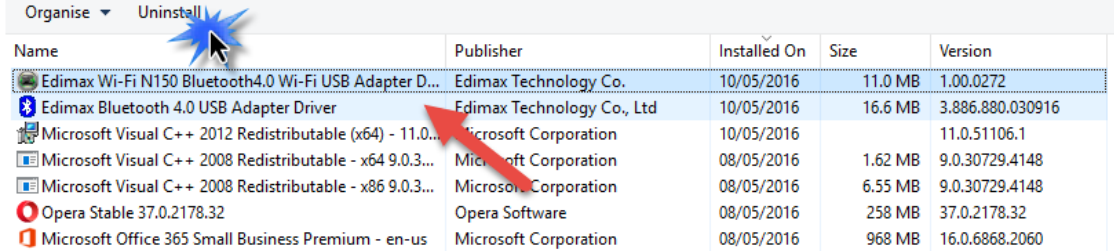

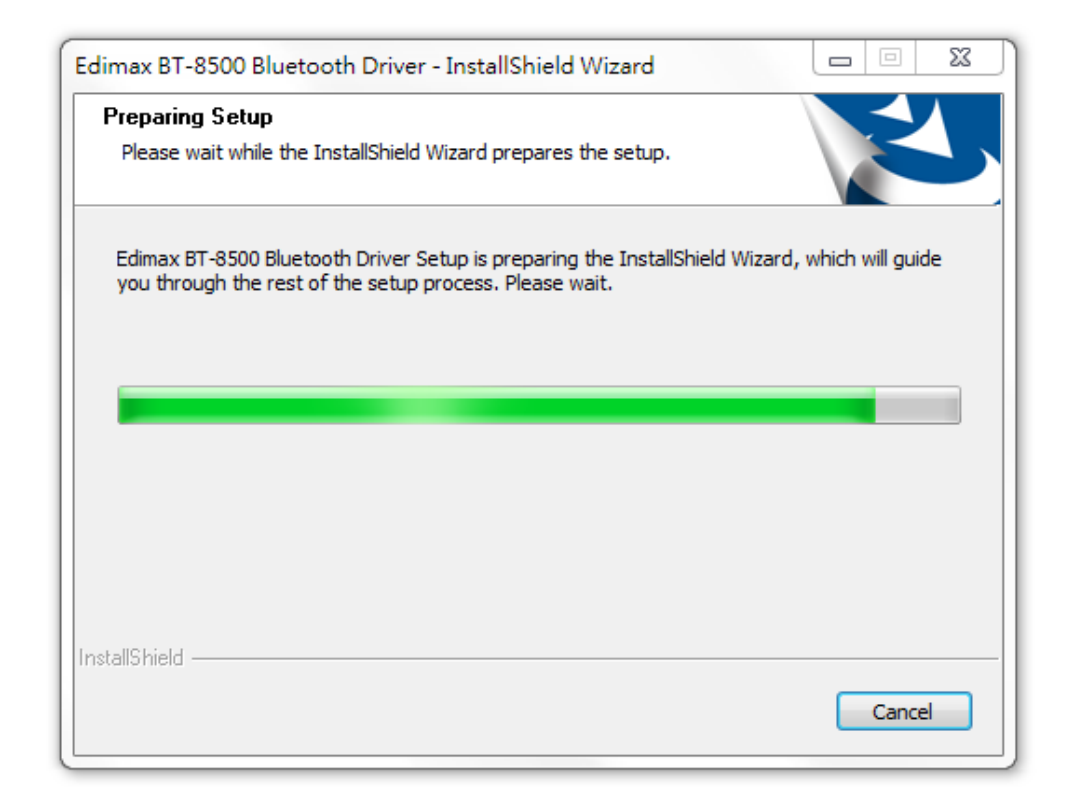

4. Klicken Sie auf "Yes (Ja)", um fortzufahren.

![](_page_11_Picture_6.jpeg)

5. Wählen Sie den Neustart Ihres Computers und klicken Sie auf "Finish (Fertig stellen)".

![](_page_12_Picture_1.jpeg)

![](_page_13_Picture_0.jpeg)

## **COPYRIGHT**

Copyright © Edimax Technology Co., Ltd. all rights reserved. No part of this publication may be reproduced, transmitted, transcribed, stored in a retrieval system, or translated into any language or computer language, in any form or by any means, electronic, mechanical, magnetic, optical, chemical, manual or otherwise, without the prior written permission from Edimax Technology Co., Ltd.

Edimax Technology Co., Ltd. makes no representations or warranties, either expressed or implied, with respect to the contents hereof and specifically disclaims any warranties, merchantability, or fitness for any particular purpose. Any software described in this manual is sold or licensed as is. Should the programs prove defective following their purchase, the buyer (and not this company, its distributor, or its dealer) assumes the entire cost of all necessary servicing, repair, and any incidental or consequential damages resulting from any defect in the software. Edimax Technology Co., Ltd. reserves the right to revise this publication and to make changes from time to time in the contents hereof without the obligation to notify any person of such revision or changes.

The product you have purchased and the setup screen may appear slightly different from those shown in this QIG. The software and specifications are subject to change without notice. Please visit our website [www.edimax.com](http://www.edimax.com/) for updates. All brand and product names mentioned in this manual are trademarks and/or registered trademarks of their respective holders.

## **Federal Communication Commission Interference Statement**

This equipment has been tested and found to comply with the limits for a Class B digital device, pursuant to Part 15 of FCC Rules. These limits are designed to provide reasonable protection against harmful interference in a residential installation. This equipment generates, uses, and can radiate radio frequency energy and, if not installed and used in accordance with the instructions, may cause harmful interference to radio communications. However, there is no guarantee that interference will not occur in a particular installation. If this equipment does cause harmful interference to radio or television reception, which can be determined by turning the equipment off and on, the user is encouraged to try to correct the interference by one or more of the following measures:

- 1. Reorient or relocate the receiving antenna.
- 2. Increase the separation between the equipment and receiver.
- 3. Connect the equipment into an outlet on a circuit different from that to which the receiver is connected.
- 4. Consult the dealer or an experienced radio technician for help.

#### **FCC Caution**

This device and its antenna must not be co-located or operating in conjunction with any other antenna or transmitter. This device complies with Part 15 of the FCC Rules. Operation is subject to the following two conditions: (1) this device may not cause harmful interference, and (2) this device must accept any interference received, including interference that may cause undesired operation. Any changes or modifications not expressly approved by the party responsible for compliance could void the authority to operate equipment.

### **Federal Communications Commission (FCC) Radiation Exposure Statement**

This equipment complies with FCC radiation exposure set forth for an uncontrolled environment.

### **Federal Communications Commission (FCC) RF Exposure Requirements**

This equipment complies with FCC radiation exposure limits set forth for an uncontrolled environment. End user must follow the specific operating instructions for satisfying RF exposure compliance.

#### **RED Compliance Statement**

### **Compliance with 2014/53/EU Radio Equipment Directive (RED)**

In accordance with Article 10.8(a) and 10.8(b) of the RED, the following table provides information on the frequency bands used and the maximum RF transmit power of the product for sale in the EU:

![](_page_14_Picture_304.jpeg)

A simplified DoC shall be provided as follows: Article 10(9)

Hereby, Edimax Technology Co., Ltd. declares that the radio equipment type **Bluetooth 5.0 USB Adapter** is in compliance with Directive 2014/53/EU

The full text of the EU declaration of conformity is available at the following internet address: <http://www.edimax.com/edimax/global/>

### **Safety**

This equipment is designed with the utmost care for the safety of those who install and use it. However, special attention must be paid to the dangers of electric shock and static electricity when working with electrical equipment. All guidelines of this and of the computer manufacture must therefore be allowed at all times to ensure the safe use of the equipment.

#### **EU Countries Intended for Use**

The ETSI version of this device is intended for home and office use in Austria, Belgium, Bulgaria, Cyprus, Czech, Denmark, Estonia, Finland, France, Germany, Greece, Hungary, Ireland, Italy, Latvia, Lithuania, Luxembourg, Malta, Netherlands, Poland, Portugal, Romania, Slovakia, Slovenia, Spain, Sweden, Turkey, and United Kingdom. The ETSI version of this device is also authorized for use in EFTA member states: Iceland, Liechtenstein, Norway, and Switzerland.

### **EU Countries Not Intended for Use**

None

## **EU Declaration of Conformity**

**English:** This equipment is in compliance with the essential requirements and other relevant provisions of Directive 2014/53/EU, 2014/35/EU. **Français:** Cet équipement est conforme aux exigences essentielles et autres dispositions de la directive 2014/53/EU, 2014/35/EU. **Čeština:** Toto zařízení je v souladu se základními požadavky a ostatními příslušnými ustanoveními směrnic 2014/53/EU, 2014/35/EU. **Polski:** Urządzenie jest zgodne z ogólnymi wymaganiami oraz szczególnymi warunkami określonymi Dyrektywą UE 2014/53/EU, 2014/35/EU. **Română:** Acest echipament este în conformitate cu cerinţele esenţiale şi alte prevederi relevante ale Directivei 2014/53/UE, 2014/35/UE. **Русский:** Это оборудование соответствует основным требованиям и положениям Директивы 2014/53/EU, 2014/35/EU. **Magyar:** Ez a berendezés megfelel az alapvető követelményeknek és más vonatkozó irányelveknek (2014/53/EU, 2014/35/EU). **Türkçe:** Bu cihaz 2014/53/EU, 2014/35/EU direktifleri zorunlu istekler ve diğer hükümlerle ile uyumludur. **Українська:** Обладнання відповідає вимогам і умовам директиви 2014/53/EU, 2014/35/EU. **Slovenčina:** Toto zariadenie spĺňa základné požiadavky a ďalšie príslušné ustanovenia smerníc 2014/53/EU, 2014/35/EU. **Deutsch:** Dieses Gerät erfüllt die Voraussetzungen gemäß den Richtlinien 2014/53/EU, 2014/35/EU. **Español:** El presente equipo cumple los requisitos esenciales de la Directiva 2014/53/EU, 2014/35/EU. **Italiano:** Questo apparecchio è conforme ai requisiti essenziali e alle altre disposizioni applicabili della Direttiva 2014/53/EU, 2014/35/UE. **Nederlands:** Dit apparaat voldoet aan de essentiële eisen en andere van toepassing zijnde bepalingen van richtlijn 2014/53/EU, 2014/35/EU. **Português:** Este equipamento cumpre os requesitos essênciais da Directiva 2014/53/EU, 2014/35/EU. **Norsk:** Dette utstyret er i samsvar med de viktigste kravene og andre relevante regler i Direktiv 2014/53/EU, 2014/35/EU. **Svenska:** Denna utrustning är i överensstämmelse med de väsentliga kraven och övriga relevanta bestämmelser i direktiv 2014/53/EU, 2014/35/EU. **Dansk:** Dette udstyr er i overensstemmelse med de væ sentligste krav og andre relevante forordninger i direktiv 2014/53/EU, 2014/35/EU. **suomen kieli:** Tämä laite täyttää direktiivien 2014/53/EU, 2014/35/EU. oleelliset vaatimukset ja muut asiaankuuluvat määräykset.

#### **FOR USE IN**  $\begin{array}{c} \bullet\bullet\bullet\bullet\bullet\bullet\bullet\bullet\bullet\end{array}$  ${\small \begin{array}{c} {\color{red}\textbf{0} } \\ {\color{red}\textbf{0} } \\ {\color{red}\textbf{0} } \\ {\color{red}\textbf{0} } \\ {\color{red}\textbf{0} } \\ {\color{red}\textbf{0} } \\ {\color{red}\textbf{0} } \\ {\color{red}\textbf{0} } \\ {\color{red}\textbf{0} } \\ \end{array}}{\color{red}\begin{array}{c} {\color{red}\textbf{0} } \\ {\color{red}\textbf{0} } \\ {\color{red}\textbf{0} } \\ {\color{red}\textbf{0} } \\ {\color{red}\textbf{0} } \\ {\color{red}\textbf{0} } \\ {\color{red}\textbf{0} } \\ \end{$ **80000000000**

### **WEEE Directive & Product Disposal**

![](_page_15_Picture_4.jpeg)

At the end of its serviceable life, this product should not be treated as household or general waste. It should be handed over to the applicable collection point for the recycling of electrical and electronic equipment, or returned to the supplier for disposal.

-----------------------------------------------------------------------------------------------------------------------

 $C \in FC \otimes \mathbb{H}$ 

## **Declaration of Conformity**

We, Edimax Technology Co., Ltd., declare under our sole responsibility, that the equipment described below complies with the requirements of the European Radio Equipment directives.

**Equipment: Bluetooth 5.0 USB Adapter Model No.: BT-8500**

The following European standards for essential requirements have been followed:

## **Directives 2014/53/EU**

Spectrum : EN 300 328 V2.2.2 (2019-07) EMC : EN 301 489-1(Class B) V2.2.3 (2019-11) EN 301 489-17 V3.2.2 (Draft) (2019-12) EMF : EN 62479:2010 Safety (LVD) : IEC 62368-1:2014 (2nd Edition) and/or EN 62368-1:2014+A11:2017

![](_page_16_Picture_166.jpeg)

![](_page_16_Picture_167.jpeg)

![](_page_16_Picture_168.jpeg)